# **RPT001-Company Budget vs Actual YTD - Operating**

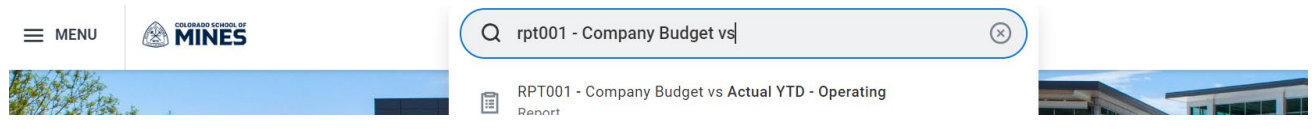

\*RPT001 will allow you to see information for Operating and your cash funded budgets. Currently, this does not work with grant worktags.

**Prompt Screen (example for Operating, Auxiliary, and Professional, and Research Development Worktags):** 

### RPT001 - Company Budget vs Actual YTD - Operating

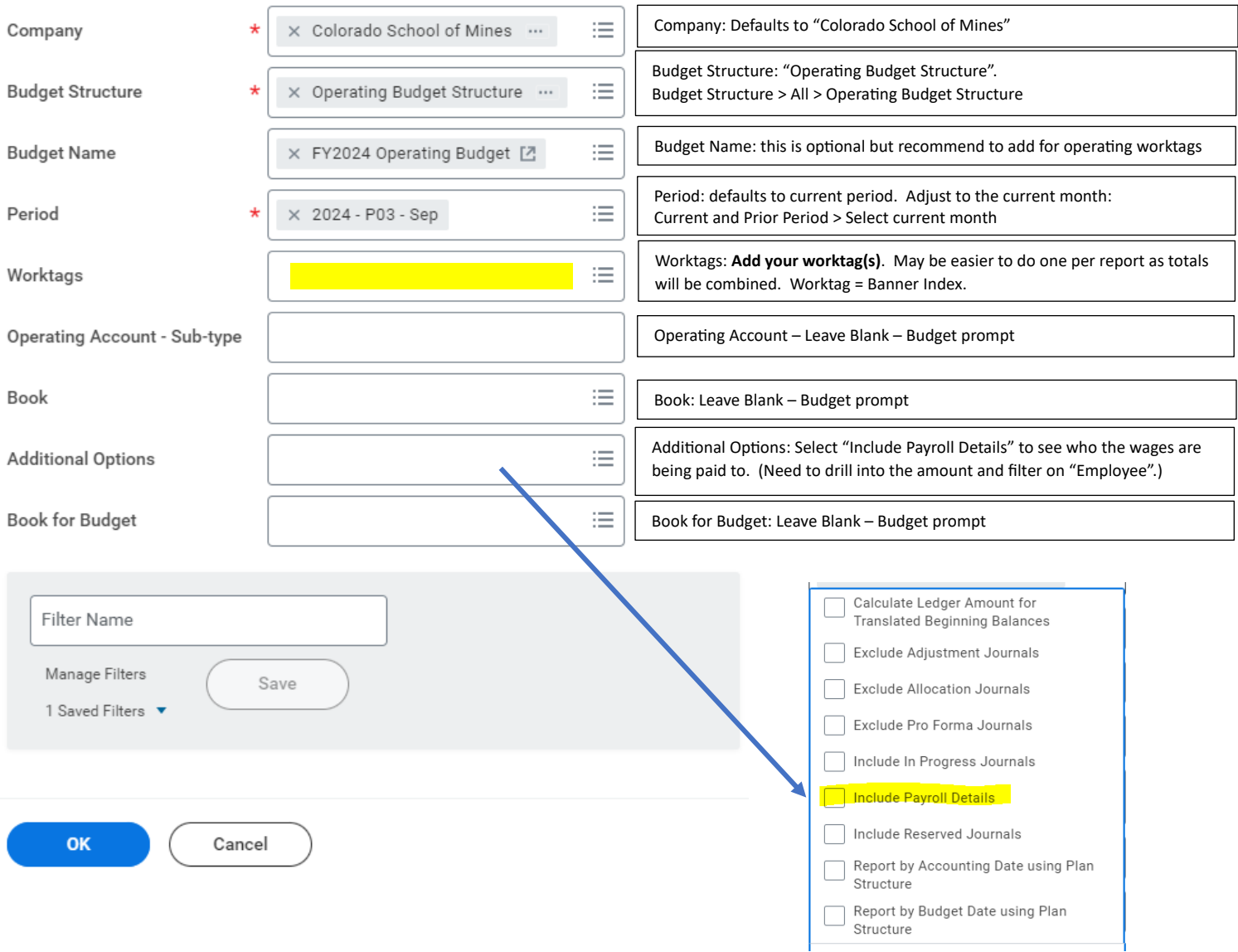

### Query Results for general Operating:

The results are alphabetical, so the Operating budget is with the Labor budgets.

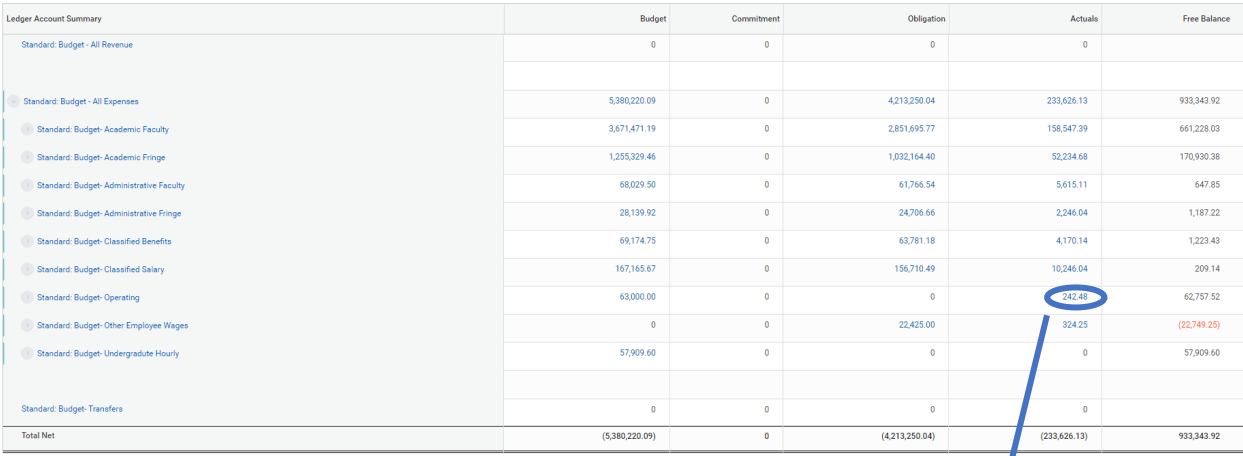

Drill into details by clicking on any number that is blue. To organize this data, click "View by: Select a Field" and select your sorting criteria. Click "Refresh" once selections are made.

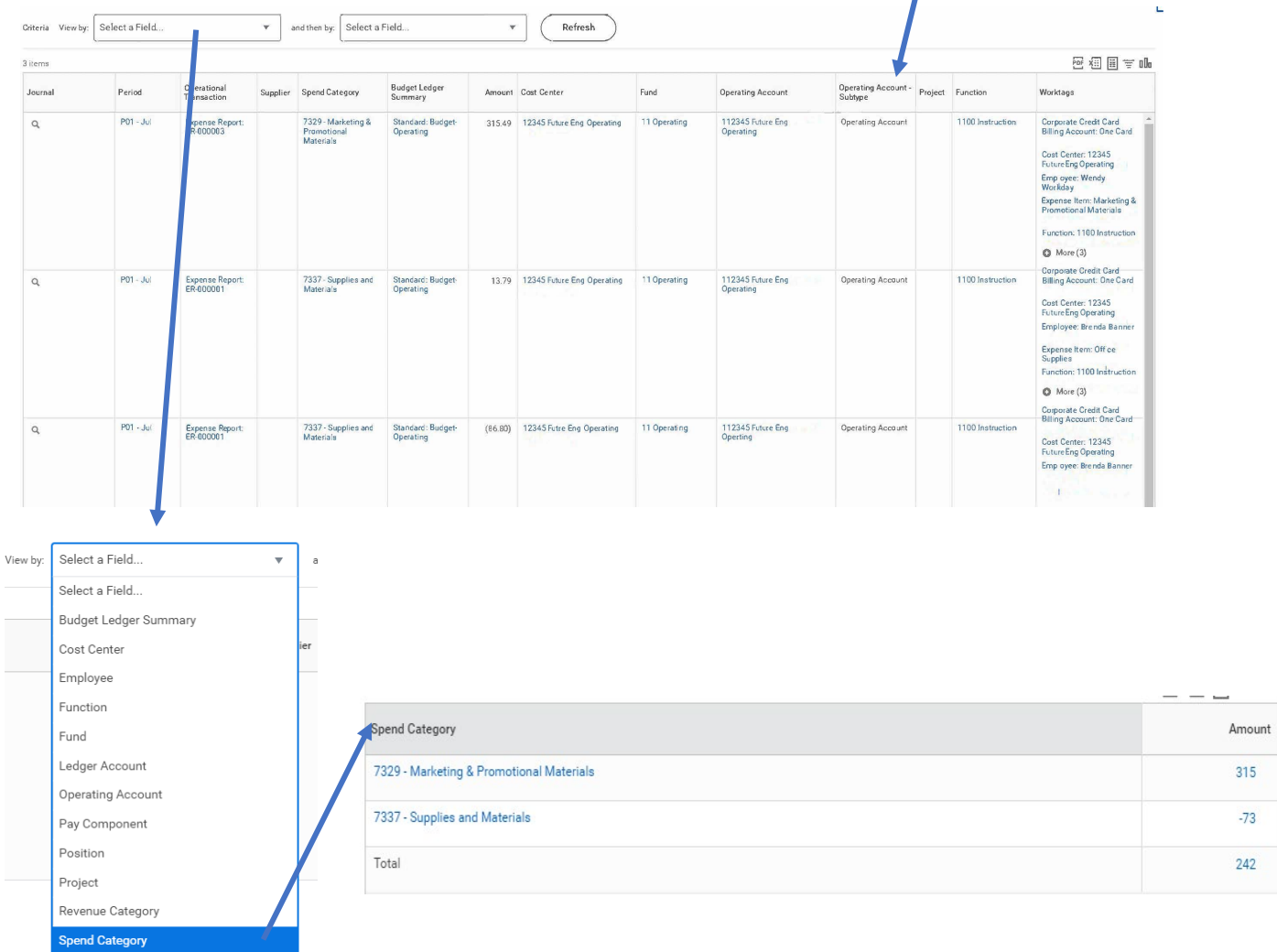

## **Prompt Screen (example for Foundation budgets):** RPT001 - Company Budget vs Actual YTD - Operating

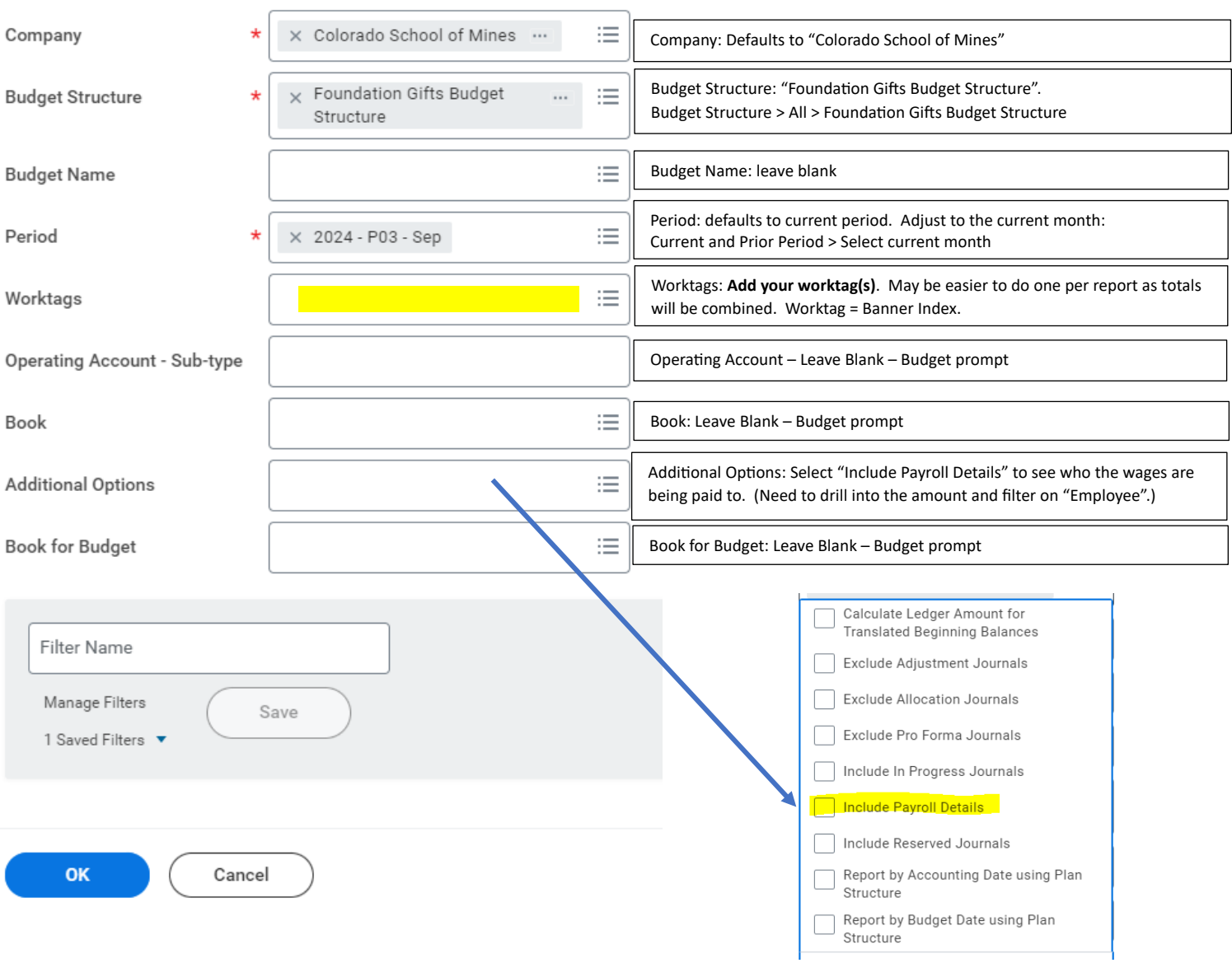

### **Tips:**

• You can change information of your query by clicking on the filter icon:

#### RPT001 - Company Budget vs Actual YTD - Operating 뺢

• You can export the data or work within WD's version of Excel (these icons are on the upper right of the report data).